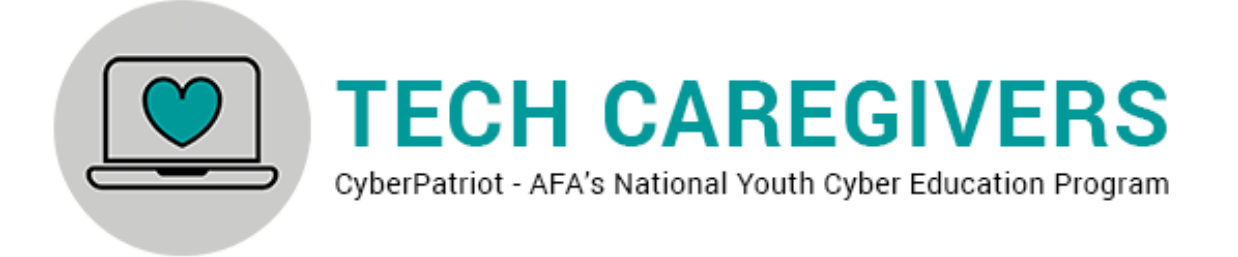

## **CyberPatriot's Tech Caregiver Program Training Course**

In 2020, CyberPatriot and AT&T joined forces to create CyberGenerations, a program designed to help older individuals who need assistance understanding the safety risks of using mobile devices and computers. CyberGenerations offers a self-paced guide for interested seniors to review at their own convenience. Workshop resources are also available for those communities looking to hold a larger scale event on the topic of cybersecurity.

#### **AT&T Cyber Aware**

AT&T is dedicated to empowering Tech Caregivers with the tools necessary to have conversations and provide information about online safety. It can be overwhelming when considering where to begin with conversations about online privacy and security. But even the most basic security tips can still have a huge impact on preventing many scams, security breaches and thefts.

To help start those conversations, AT&T has created guides on how to talk to your loved-ones and friends about protecting themselves from internet threats. You will see examples of these throughout this training course.

#### **The Importance of Tech Caregivers**

As the world becomes increasingly dependent on technology, we must consider the importance of protecting and empowering those who may not possess the cyber skills to protect and empower themselves.

Tech Caregivers are people who provide cyber security support to those adults who are often vulnerable to cyber threats due to a lack of technological experience and knowledge. While many older Americans are tech savvy, others find some online activities and security measures to be confusing or intimidating. Tech Caregivers are trained to help individuals gain the confidence necessary to safely operate online by teaching basic security measures in a way that is easy to understand.

#### **Becoming a Tech Caregiver**

Through completion of a Tech Caregiver training course, which uses a combination of resources and guides provided by CyberPatriot and AT&T, participants may become a certified Tech Caregiver and start giving back to the senior citizens in their communities.

The general course outline can be found on the next page. At the end of the course, participants must complete a brief test. Those with passing grades will be issued a Tech Caregiver certificate.

## **Tech Caregiver Training Course Outline**

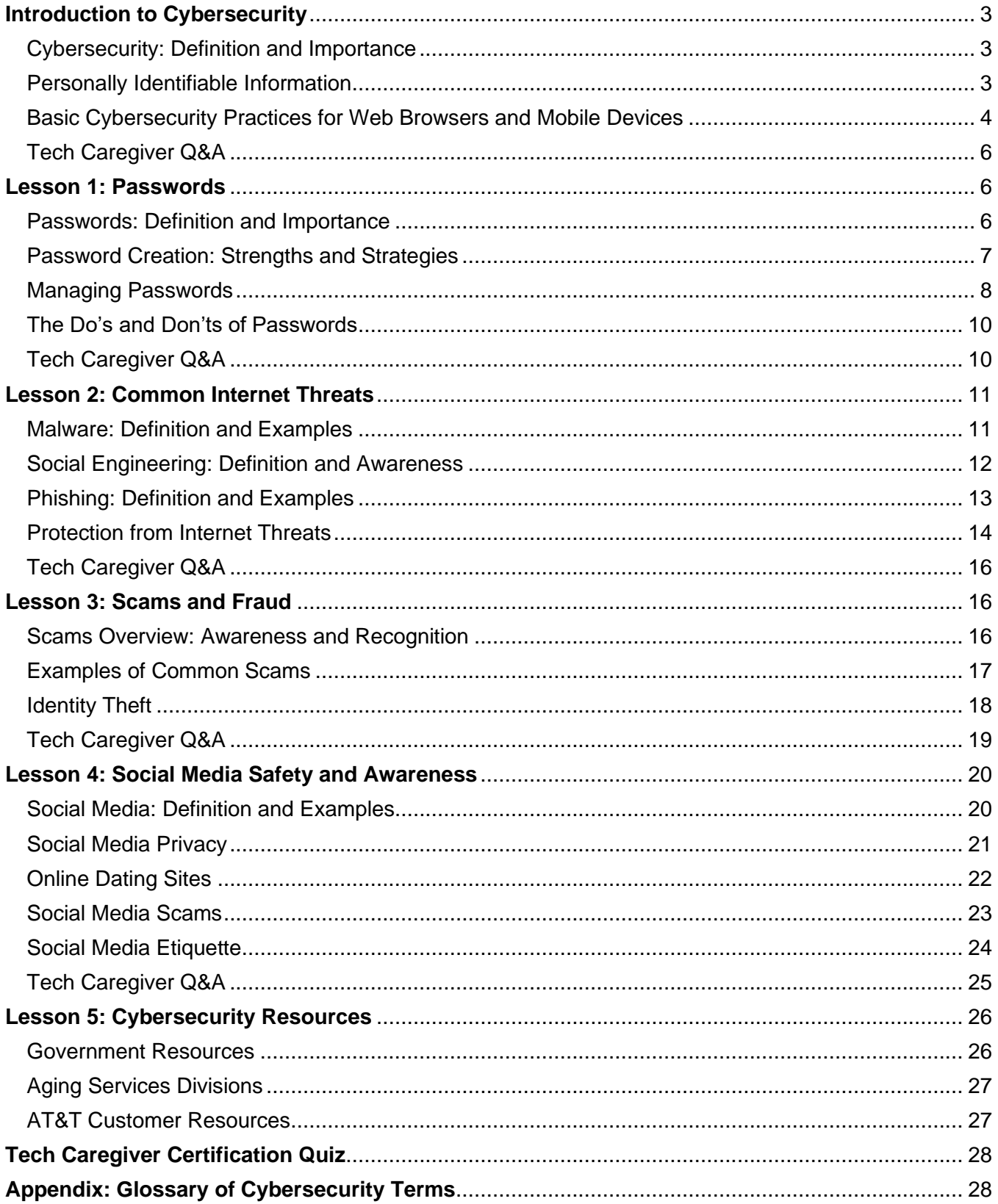

## <span id="page-2-0"></span>**Introduction to Cybersecurity**

### <span id="page-2-1"></span>Cybersecurity: Definition and Importance

**Cybersecurity** is the protection of internet-connected systems – including hardware, software, and data – from cyberattacks.

Understanding the importance of cybersecurity is critical because:

- Cybercrime affects us all.
	- $\circ$  Cybercrime is one of the toughest challenges that the world is facing today.
	- o Cybercrime is set to cost the world up to \$6 trillion by 2021.
- We rely on computers, mobile devices, and the internet in our daily lives.
	- $\circ$  Even if you we don't use computers or phones regularly, a lot of our personal data is stored online or on computers and is at risk for being compromised.
- Poor understanding of cybersecurity can lead to your personal information being stolen.

### <span id="page-2-2"></span>Personally Identifiable Information

*Personally Identifiable Information (PII)* is any data that can be used to identify a particular person.

Examples of PII include, but are not limited to:

- First Name or Last Name
- Social Security Number
- Driver's License or State ID Card #
- Passport Number
- Credit Card Number
- Date of Birth
- Passwords / Security Answers
- Fingerprints
- Health Insurance Information
- Medical Records

If a company suffers a data breach, an important concern is whether or not the attackers have gained access to the personal data of the customers that do business with that company. Exposed PII can be sold on the dark web and used to commit identity theft, putting breach victims at risk.

That is why it's important to protect your PII and limit how often you share it, and who you share it with.

Data breaches are not the only way PII can be exploited. There are also physical ways in which a person can steal your information:

*Dumpster diving:* The physical act of digging through garbage and discarded documents in search of passwords, account numbers, PIN numbers, or any other information that can be used to carry out a malicious cyberattacks or cybertheft.

*Shoulder surfing:* The act of acquiring personal or private information through direct observation, such as looking over a person's shoulder to obtain vital information while the victim is unaware. This is most common in crowded places where a person uses a computer, smartphone, or ATM.

### <span id="page-3-0"></span>Basic Cybersecurity Practices for Web Browsers and Mobile Devices

#### **Web Browser Safety**

A *web browser* is a software application used for retrieving, presenting, and navigating information resources on the World Wide Web.

The web browser is the primary apparatus through which viruses enter the computer, but it can also be the first line of defense against computer viruses. The following internet browsers are recommended for safe browsing.

- Microsoft Edge
- Mozilla Firefox • Opera
- Google Chrome
- Safari (macOS)

When using a web browser, it is important to know these safety tips to help stay protected:

- Use pop-up blockers. Pop-up rules can be changed in a browser's "Settings" or "Options" menu.
- Look for the "S" after http in the web address (URL), indicating the website is secure.
- Look for a padlock in the address bar. The padlock indicates secure mode.
- Make sure automatic updates are turned on and working efficiently.
- Beware of using the autofill and built-in password management feature in your browser. Autofill fills in the fields on a form automatically, according to the information that the user has previously used.

Most web browsers will warn you if a website is not safe. Here are some common web browser safety symbols and what their meanings:

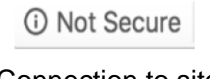

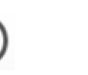

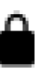

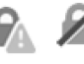

Connection to site is not secure

Information OR connection to site is

Connection is secure

Warning OR connection to site is not secure

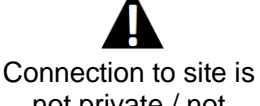

# not secure

not private / not secure

#### **Mobile Device Safety**

*Mobile devices* are portable or handheld devices that have data or can connect to another device that has data. Common examples of mobile devices include:

- Smartphones (iPhone, Android, etc.)
- Smart Watches (Apple Watch, etc.)
- Laptops
- **Tablets**
- E-Readers
- Flash Drives

Because these devices can store and share data, it's important to keep them protected from cyberattacks. Tips on how to keep mobile devices secure include:

- Keep security software updated.
- Delete apps that you are no longer using.
- Disable Wi-Fi and Bluetooth when not in use, especially in public places.
- Make sure to use strong passwords to lock your devices.
- Think through what personal information you are allowing your apps to access.
- If an app appears sketchy, read the reviews and scan the privacy policy before installing it on your device.

Log out of social media apps once you are done using them.

A big problem with mobile devices is that because they are portable, they are sometimes lost, misplaced, or stolen. If you lose a device (for example, a smartphone) there is a way to locate it, and more importantly, secure it while it's out of your possession.

#### **How to turn on 'Find My' settings for iPhone or iPad**

- 1. On your iPhone or iPad open the Settings app.
- 2. Tap your name.
- 3. Tap Find My.
- 4. Tap Find My [device], then turn on Find My [device].
- 5. To see your device even when it's offline, turn on Enable Offline Finding. To have the location of your device sent to Apple when the battery is low, turn on Send Last Location.
- 6. If you want to be able to find your lost device on a map, make sure that Location Services is turned on. To do this, go to Settings > Privacy > Location Services, and turn on location services.

#### **How to locate iPhone or iPad if lost or stolen**

- 1. In a web browser, sign-in to [www.icloud.com/find](https://www.icloud.com/find) using your Apple ID and password.
- 2. Click All Devices. Select the device you want to locate. The name of the device appears in the center of the toolbar.
	- a. *If the device can be located:* it appears on the map so you can see where it is.\*\*
	- b. *If the device cannot be located:* you see Offline under the device's name. The last known location is displayed for up to 24 hours. Select "Notify me when found" to get an email when it is located again.\*\*

\*\* If you are concerned about somebody accessing the information on your phone, put your phone in Lost Mode. Lost Mode lets you lock

your device so that others cannot access your personal information. It also allows you to display a custom message on your device screen. For example, you may want to indicate that the device is lost or how to contact you.

#### **How to enable 'Find My Device' for Android**

Find My Device should be installed out of the box on most recent phones, but you can manually download it from the Play Store.

- 1. Open Play Store from your home screen or app drawer.
- 2. Search for Find My Device.
- 3. Tap the three dots next to the first search result and select Install.
- 4. After installation, sign-in to Find My Device from your Google account.

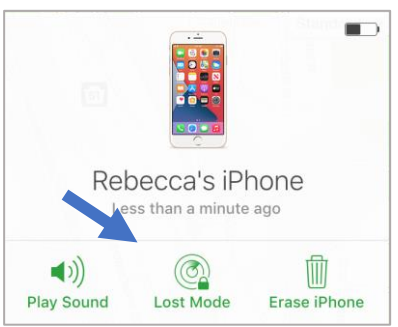

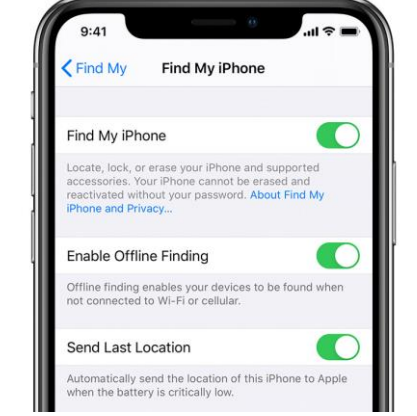

#### **How to locate Android if lost or stolen**

- 1. In a web browser, sign-in to the Find My Device website [\(www.google.com/android/find\)](http://www.google.com/android/find) using the Google account that was used to set up the device.
- 2. Check if your device is visible.
- 3. If visible, choose what action to take:
	- a. Play sound: Rings your device at full volume for 5 minutes, even if it's set to silent or vibrate.
	- b. Lock: Locks your device with your PIN, pattern, or password.
	- c. Erase: Permanently deletes all data on your device.

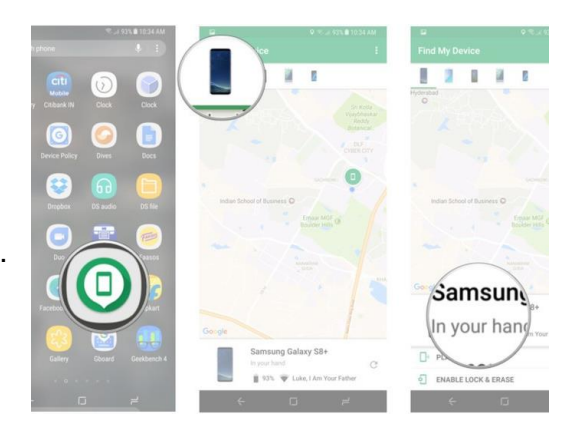

### <span id="page-5-0"></span>Tech Caregiver Q&A

#### **Possible questions to participants**

- *How often do you browse the internet?*
- *What do you use the internet for?*
- *Do you own a smart phone or tablet?*
- *Have you ever had your data stolen?*

#### **Possible questions from participants**

- *Why does cybersecurity matter?*
- *What web browser should I use?*
- *How do I know if a website is safe?*
- *What happens if I lose my phone?*

## <span id="page-5-1"></span>**Lesson 1: Passwords**

#### <span id="page-5-2"></span>Passwords: Definition and Importance

*Passwords* are secret words or phrases that must be used to gain admission to something. Passwords are strings of characters, words, or phrases that are used to verify the identity of the user. In some cases, passwords can also be a biometric (fingerprint or facial recognition) that grants the user access to the secured information.

Passwords are important to keep personal information and data private, secure and to prevent cyber theft and its consequences. Passwords are often the only thing standing between cyber criminals and access to sensitive/personal data.

Understanding the importance of passwords is critical because:

- Passwords are the first line of defense.
	- o A strong password prevents hackers from stealing your personal information.
	- o If you do not choose a strong password, a cyber breach can allow hackers to access your banking information, social media accounts, medical records, or other sensitive information.
	- o Weak passwords can lead to identity theft.

### <span id="page-6-0"></span>Password Creation: Strengths and Strategies

Most passwords are required to be a minimum length and must contain a variety of character types, as specified by the specific system for which you are creating the password. The system will not accept the password if it does not meet the specified criteria.

#### **Strengths**

Strong passwords are more difficult to guess by hackers, and less likely to be cracked with code cracking software. Strong passwords have:

- A variety of different characters
	- o Letters (both lowercase and UPPERCASE)
	- o Numbers (1, 2, 3, 4, etc.)
	- $\circ$  Symbols  $(8, \, \mathcal{Q}, \, \$, \, \%, \, !, ?)$
- Length
	- $\circ$  Passwords should be at the very least 8 characters, but 10+ characters is recommended
- Complexity
	- o Something that is easy for you to remember but difficult for others to guess

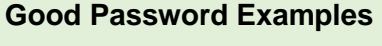

L3mon@d3 123Green456# IamGr00t!!! Viking@84 J@n\$m1tH

**Bad Password Examples** password

123456 abc123 letmein JohnSmith

#### **Strategies**

When creating passwords, it can sometimes be difficult to come up with unique and complex that others will not guess, but that you can easily remember. It might be tempting to use the same password for all your accounts but doing so means that a breach in one account could lead to a breach in all accounts. Luckily, there are several methods you can use to create unique and secure passwords that are easily remembered.

- 1. **Biometrics:** Some passwords are not words at all, but rather biometric recognition. *Biometric recognition* is an information system that allows the identification of a person based on some of their main physiological and behavioral characteristics, such as facial features or fingerprints. Mobile devices are using facial and fingerprint recognition as an alternative to access the device. This is an easy way to keep your device secure. If the device cannot recognize you by your biometric, it will ask for a passcode or password.
- 2. **Base Passwords:** To help keep track of various passwords, start with a base password and then add an abbreviation to the beginning or end that will remind you what account it is for. For example:

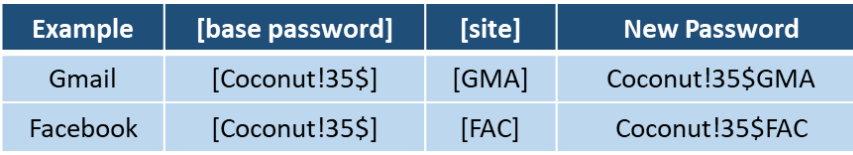

3. **Passphrases:** We often use the term 'password,' but a passphrase is really what we should be using. A *passphrase* is a password composed of a sentence or a combination of words. Adding complex characters like symbols or numbers to a passphrase make it more secure – and to help you remember it, you can use a phrase that has some significance or meaning to you.

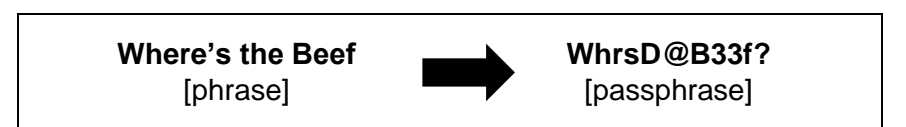

4. **Two-factor Authentication (2FA**)**:** *Two-factor authentication* is a security process in which the user provides two different authentication factors to verify themselves to better protect both the user's credentials and the resources the user can access.

Two Factor Authentication requires the user to have two out of three types of credentials before being able to access an account:

- Something you know, such as a personal identification number (PIN), password or a pattern
- Something you have, such as an ATM card, phone, or fob
- Something you are, such as a biometric like a fingerprint or voice print

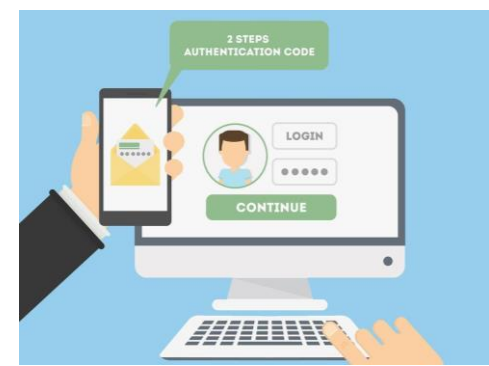

*Example: You want to purchase a cooking app on your iPad. You go to the App Store, find the app and select purchase. Apple asks you to enter your password. You enter it successfully, but Apple also ask you to enter a code that was sent to your iPhone to verify you are the person that entered your Apple password to purchase the cooking app.*

Some websites use two-factor authentication as their standard log-in procedure, but other sites allow you to opt-in or opt-out of two-factor authentication. It is recommended that you opt-in. This can be done in most account settings. If you are concerned about having extra security beyond your password, two-factor authentication is recommended.

### <span id="page-7-0"></span>Managing Passwords

Despite the various strategies that help us create and remember passwords, it can still be overwhelming trying to remember passwords and usernames for the many accounts (social media, banking, healthcare, online retail, email, etc.) that you access throughout the year. Forgetting passwords can be frustrating, but there are tools available for helping us manage our passwords, some better than others. Read on to learn more about which tools to use and which to avoid when possible.

#### **Autofill and Saves Passwords**

Most web browsers have their own systems for storing passwords and other personal information typically used when filling out online forms. While it is convenient to have that information stored directly in the browser, it is not necessarily safe.

It is important to *turn off your browser's 'remember password and autofill information' settings*. This is typically done from the browser's settings, under a 'privacy' or 'passwords and forms' section.

#### **Password Management Systems**

A *password management system* is a software application that stores and manages a user's passwords for various online accounts. A user can store account log-in information for all their accounts in one place, therefore only having to remember one main password (also referred to as a 'master' password).

There are many password management systems to choose from, each varying in price and capability. The CyberPatriot Program Office recommends these free options:

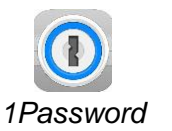

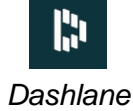

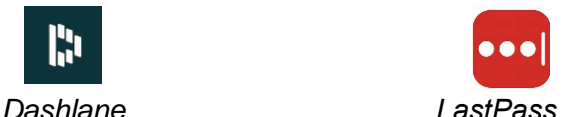

#### **Changing Passwords**

Changing Password is vital to cybersecurity. Hackers will often target passwords or logins to steal your credentials. In any of the following situations, it is recommended that you **change your password immediately:**

- Trouble logging in or password does not work
- Information missing on your computer
- Unusually slow speeds on your internet device
- Alerts from anti-virus software
- Alert from company of compromised accounts or data breach
- Loss of control of your computer
- Notifications indicating unauthorized access

Under normal circumstances where your accounts are still secure, passwords should still be changed •every so often… but how often is enough? Frequency of changing passwords is a personal choice, and the range varies – cybersecurity experts recommend a minimum of 90 days (on the most secure end of the spectrum), but others recommend changing it once every 6-12 months.

### <span id="page-9-0"></span>The Do's and Don'ts of Passwords

Now that you understand the importance of passwords, here is a quick recap of the do's and don't of passwords.

#### **Password Do's**

- Do use various numbers, symbols and phrases to increase strength of password.
- Do protect files, documents, and devices with passwords.
- Do use passphrases to help make the password easier to remember without making it easier for others to guess.
- Do change your passwords every 12 months.
- Do report suspicious account activity and change your password immediately.
- Do use two-factor authentication.
- Do use password management systems.

#### **Password Don'ts**

- Do not use personal information (birthday, name, phone number) as passwords.
- Do not share passwords or confidential information with anyone.
- Do not write down a password on paper and then leave the paper where somebody can easily find it.
- Do not select the option to "Remember My Password." Many times this option is unsecured.
- Do not use the same passwords and security questions for multiple accounts.
- Do not leave your password unchanged if your account has been compromised.

### <span id="page-9-1"></span>Tech Caregiver Q&A

#### **Possible questions to participants**

- *What devices should have a password?*
- *Why is having a strong password important?*
- *If you have been hacked, what do you need to do?*
- *Was this section helpful? If not, why?*

#### **Possible questions from participants**

- *Where do I report suspicious activity?*
- *I don't use the Internet, why are passwords important for me?*
- *Can I have the same password for two accounts?*
- *Where can I get a password manager for all my devices?*

## <span id="page-10-0"></span>**Lesson 2: Common Internet Threats**

The internet is an extremely useful tool, but it also a source of many dangerous cyber threats that can create lots of headaches in your life. Understanding the various types of internet threats – what they are, how to recognize them, and how to protect yourself – is key in being able to safely use internetconnected devices.

### <span id="page-10-1"></span>Malware: Definition and Examples

*Malware* (also known as malicious software) is any piece of installed intrusive software intentionally designed to cause damage to a computer or computer network.

Malware typically covert, can make computers and applications inoperable, make data unattainable, and can infect others that you have communicated with via the internet. Malware infects the host by entering devices through downloads, attachments, including images, or audio/video files, etc.

**Malware is the leading cause of compromised information**, so it is important to when your computer might be infected, and what type of malware is causing the infection. Symptoms of malware on your device include:

- Sluggish or choppy performance
- New and unfamiliar toolbar icons
- A barrage of unwanted pop-up ads
- Unauthorized account access or signs of fraud

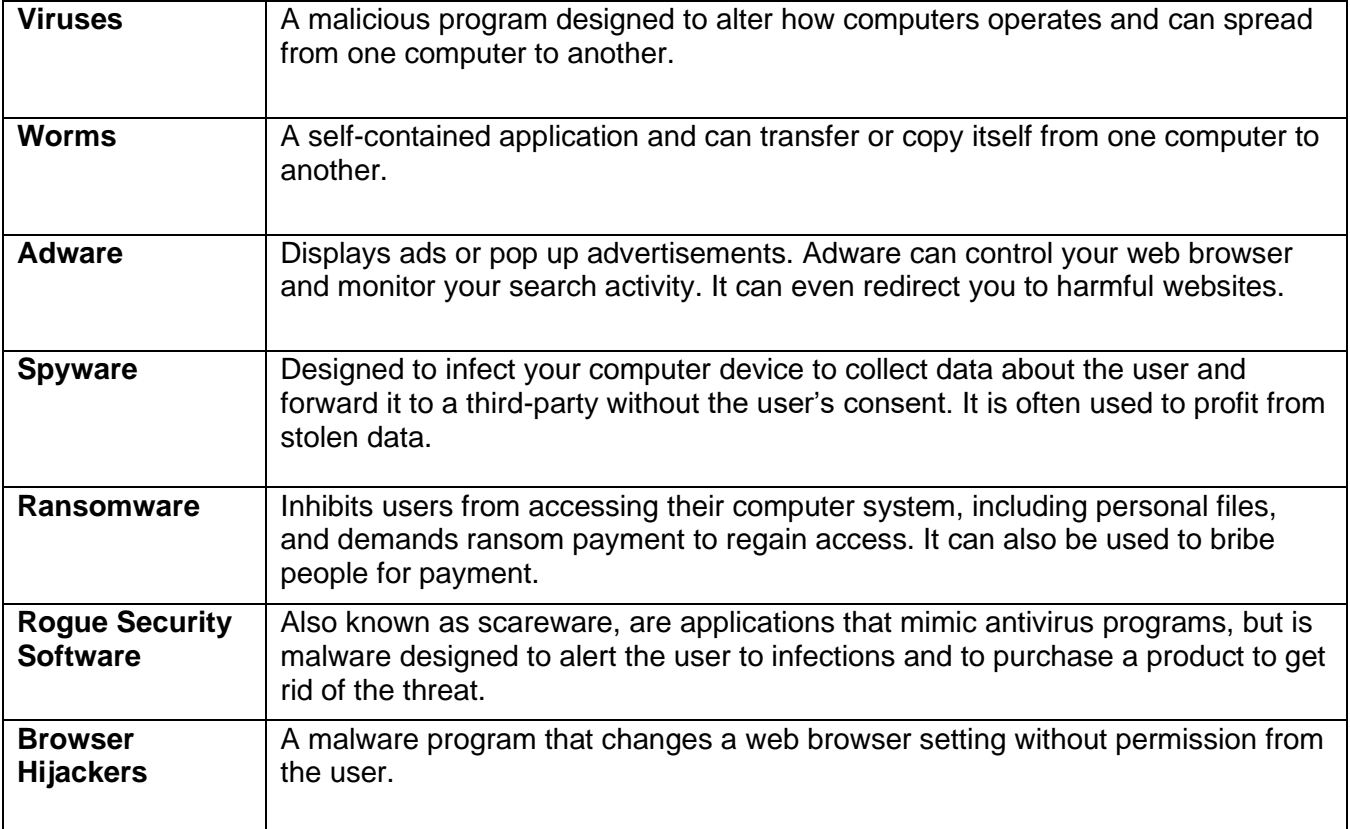

There are many different types of malware. The most common types are listed below:

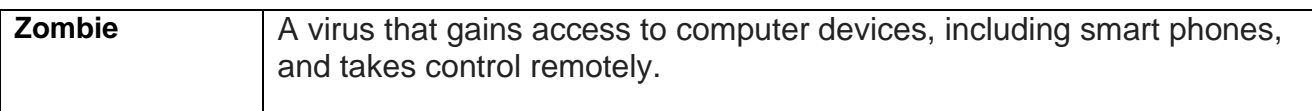

#### **How malware spreads**

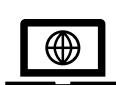

**Internet:** Malware can spread through surfing the web and downloading or sharing infected websites or software. Browsing through the internet can expose your device to unsolicited contact and infected websites.

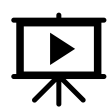

**Online media downloads**: Movies, commercials, and video clips from social media sites. Social networks are a favorite target of scammers because just by attaching a worm, the scammer can infect just about anyone who visits the site.

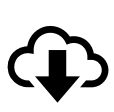

**Free software**: often contains a variety of malware or hidden programs like spyware. If it seems too good to be true, it probably is.

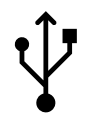

**Removeable media:** Thumb drives or flash drives, CDs, and DVDs can all contain malware. By sharing these devices with another computer they can corrupt the entire device and can spread to many other computers.

**Email attachments:** Attachments like links, files, documents, videos, etc. can all contain malware. Cybercriminals can even use emails that look like they come from someone you know.

#### **Signs a device is infected with malware:**

- Trouble logging in or passwords do not work
- Information missing on your computer
- Unusually slow speeds on your internet device
- Alerts from anti-virus software
- Pop up ads that require personal information
- Loss of control of your computer (self-reboots, freezing, system errors)
- Unsecure and fake URLs that resemble real website addresses

### <span id="page-11-0"></span>Social Engineering: Definition and Awareness

*Social Engineering* involves influencing, tricking, or manipulating users to divulge sensitive information or other private data.

Social engineering should not be confused with social media or social networking. Social engineering involves using deception and psychological manipulation that includes phishing, vishing, smishing, and pharming to gain control over computer systems and the information stored in them. Social engineering can be implemented using computers, email, phone or even direct contact.

#### **Awareness**:

Do not open any emails from unknown or untrusted sources.

If you receive an unusual email or notification in social media, like a duplicate friend request, from a family member or friend, contact them immediately.

Do not give or verify any sensitive information to strangers. Do not accept any offers from strangers without doing some research, especially if the offer seems too good to be true.

### <span id="page-12-0"></span>Phishing: Definition and Examples

**Phishing** is the attempt to acquire confidential information like credit card numbers, passwords, usernames, etc. that comes from what seems to be a reliable and trustworthy source but is actually from a deceptive actor.

Phishing is probably the most frequently used social engineering technique.

Phishing attempts can be phone calls form hackers posing from a government agency or a debt collector. They can be in the form of an email from your bank claiming to reset your password by clicking on a link, or catfishing, which is often found on dating sites where predatorial impersonators pretend to be someone they are not and lure victims to get money.

#### **Examples of actual phishing attempts in subject lines of emails**:

- *Last Reminder You Must Update Your Apple Account Information!*
- *Help Desk Notice*
- *iTunes Access Disabled*
- *IRS Service Important Update*
- *Spear Phishing Attack Articles*

*Spear Phishing* is similar to phishing, but it involves what the victim thinks is a known or trusted source. Examples can be a friend, family member, colleague or even the IT Department at your work or school. Individuals and companies can be vulnerable to spear phishing. A visual example of spear phishing at a company is depicted below:

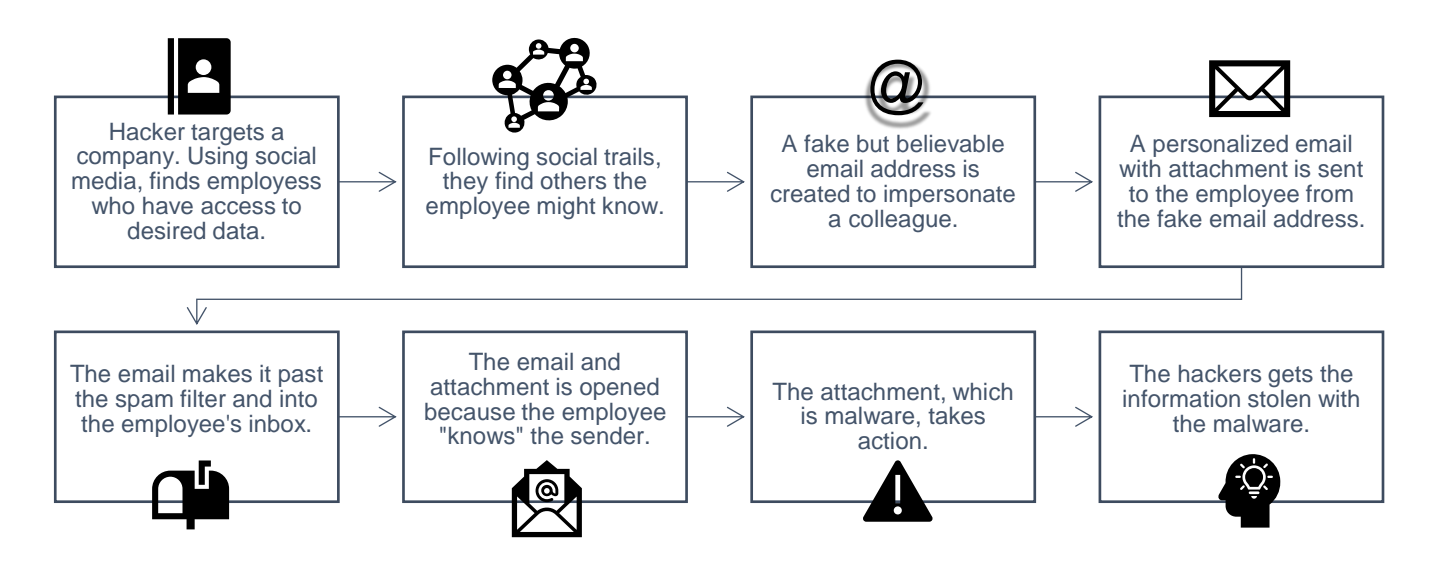

**Vishing (voice phishing)** is the attempt by phishers to gain confidential information over the phone.

Phishers uses phone calls rather than emails to compromise identities, steal money or a combination of both. Many involve fake caller ID profiles called Caller ID spoofing which can give some legitimacy to where the call is coming from. For example, the scammers can use a 202-area code from Washington, DC, and identify themselves as someone from the IRS. The scammers will often use scare tactics preying on people by saying if a tax error is not paid immediately the victim will suffer consequences like going to jail, notification to employer, or will be fined thousands of dollars. Some other popular vishing includes extended car warranties, fake charities, or illegitimate loan offers.

If you think a call might be a vishing attempt, do not answer. If you've already answered, hang up the call and do not engage with the person on the other end.

**Smishing** is a phishing attempt sent via text or SMS message in an attempt to scam recipients.

Smishing can be tricky because often people think if they are receiving a text, it is typically from someone you know or gave your phone number to, resulting in people letting their guard down a bit compared to the other methods of phishing.

Here's what you should do if you feel that you are a victim of smishing:

- 1. Never reply to a text message from a stranger.
- 2. Do not click on links via text. Even if the link comes from someone you know, call them first to verify if the link is legitimate.
- 3. Don't forward the text to anyone.
- 4. Even if the text is sent as an alert, emergency or an award from someone you don't know, do not open. Simply delete the text.

### <span id="page-13-0"></span>Protection from Internet Threats

#### **Antivirus Software**

*Antivirus software* helps protect computer devices from malware and criminal activity. It also protects files, software and hardware on desktops, laptops, tablets and Smart Phones.

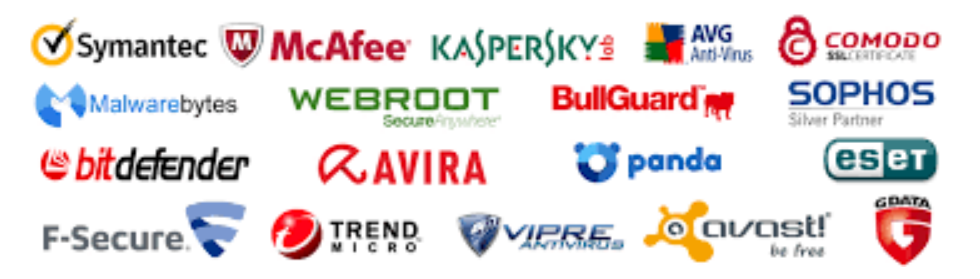

The software searches for threats or suspicious behavior and will alert the user if any potential threats are found. Updates are necessary and depending on the type of antivirus software you are using, some updates are done automatically and others manually. As you can see from the picture above, there are plenty of antivirus programs to choose from; some are free while others are subscribed and have a yearly cost.

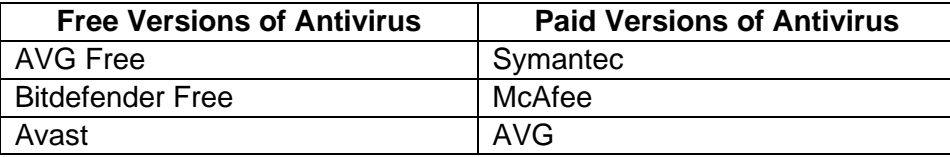

Make sure when downloading the antivirus software that the source is authentic, including the URL. Some devices come with antivirus software already installed or with a temporary trial period. If so, do not install additional antivirus software. You can check your Operating System on Windows by going to Control Panel. Macs already have built-in antivirus software.

#### **Virtual Private Network (VPN)**

*Virtual private networks* (VPNs) are private networks that use encryptions to transmit data across the Internet. By using a VPN to connect to the internet the user(s) can browse the web securely and privately.

VPNs provide the user(s) with its own IP address which is hidden to the public and protects your information via encryption while you are online. VPNs can be used with smart phones, desktop computers, laptops, and some tablets. Again, some are free and some must be paid for.

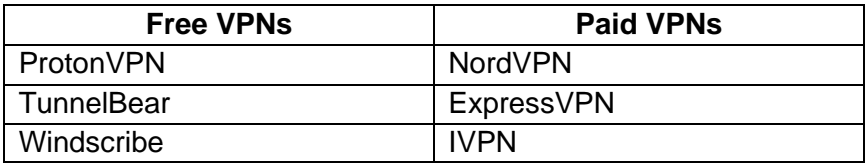

When it comes to cyber safety, VPNs are far more superior than using public Wi-Fi. Most public Wi-Fi networks are NOT secure, and many hackers lurk in popular public places that offer public Wi-Fi to start criminal activity. These places include malls, hotels, airports, cafes, convention centers, stadiums and arenas, airports, etc.

If you absolutely must use public Wi-Fi, here are some safety precautions to keep in mind:

- $\checkmark$  Check your Wi-Fi settings and connections before getting on the internet.
- $\checkmark$  Choose networks that require a password over those that do not.
- $\checkmark$  Do NOT search or use apps that contain your confidential information. This includes apps and websites used for checking your banking information, medical records, or credit card balances.
- ✓ Refrain from online shopping on public networks, as your credit card information could be at risk.

#### **Personal Hotspots**

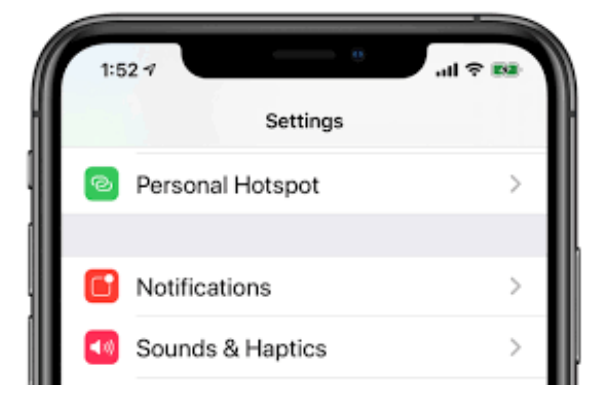

*Personal hotspots* provide data-tethering functionality from a cellular-enabled device, allowing you to share its data connection to another device via Wi-Fi, Bluetooth or USB. It's a great way to work mobile with a laptop and not have to worry about finding a Wi-Fi hotspot to work from.

NOTE: Check your data plan before purchasing a personal hotspot. If you aren't careful, using a hotspot might use up a lot of your cellular data and lead to expense charges from your services provider.

### <span id="page-15-0"></span>Tech Caregiver Q&A

#### **Possible questions to participants**

- *What types of Phishing are there?*
- *Name three types of Malware?*
- *Can you scan a thumb or flash drive?*
- *What are three signs your computer might be infected?*
- *Was this section helpful? If not, why?*

#### **Possible questions from participants**

- *What is the best antivirus software to buy?*
- *How often should I update my antivirus software?*
- *Can pictures in text messages be infected with malware?*
- *What is the safest way to online shop?*

## <span id="page-15-1"></span>**Lesson 3: Scams and Fraud**

### <span id="page-15-2"></span>Scams Overview: Awareness and Recognition

Scams have always been a part of human existence. Cyber scams are no exception. Access to the internet, smartphones, and other mobile devices leaves us all vulnerable to cybercrimes in the intimacy of our own homes. We can be robbed without a person ever meeting us. It is vital to understand scams, especially for the elderly.

A *scam* is any fraudulent activity or scheme with the malicious intent to steal, cheat, or con money or goods from other people.

Cyber scams evolved with onset of the internet, and with more people connecting to more parts of our lives with the internet, the number of scams has increased, as has their sophistication. We must be vigilant and teach others how to do the same.

Scams are not always easy to recognize, but here are some things to look for to avoid a scam:

- It looks or sounds too good to be true (and most likely is). This includes free gift cards, unusually low prices, and winning a trip or money from a sweepstakes you never entered.
- You are contacted by a stranger and they are asking you for personal information.
- You are contacted by someone who says they are a friend or family member of someone you know.
- You are asked to pay immediately for an unknown debt or bill, or asked to transfer money.
- You are asked to pay a debt in an unusual manner, for example through iTunes vouchers, MoneyGram or Western Union.
- You are asked for password or PINs.
- The email or phone call comes from an abnormal source.
- There are multiple grammar and spelling mistakes in the email or advertisement.

#### **The Elderly Population**

According to research by the Stanford Center on Longevity and the Financial Industry Regulatory Authority's Investor Education Foundation, "those over the age of 65 are more likely to have lost money due to a financial scam than someone in their 40s." (Association of Certified Fraud Examiners)

The elderly are often targeted because their computer skill sets are average or below. Some are at a stage in their lives when their interface with technology simply does not keep up with the rapidly evolving technological world. Cybercriminals take advantage of this.

### <span id="page-16-0"></span>Examples of Common Scams

These are some of the most common scams targeting senior citizens.

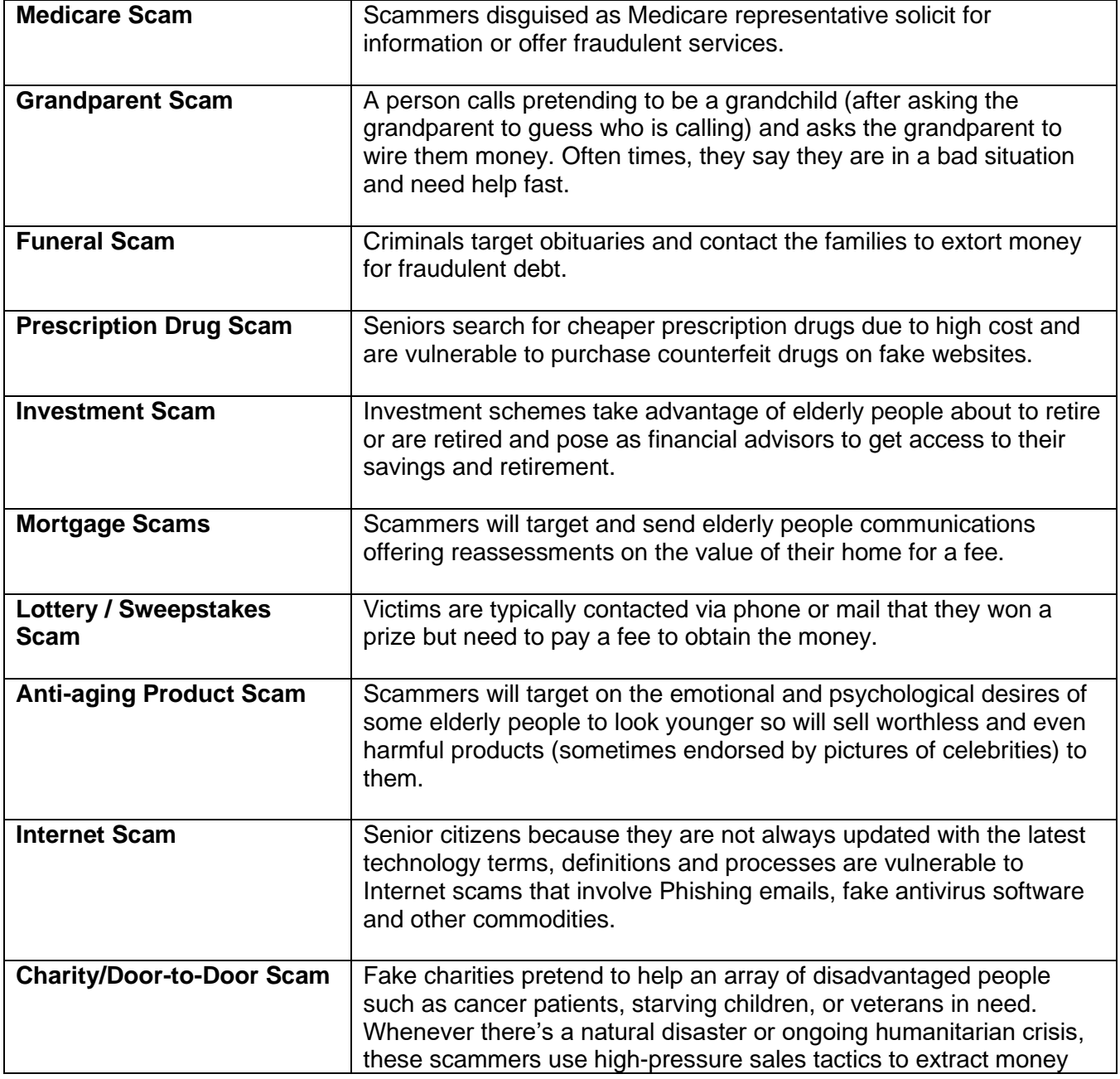

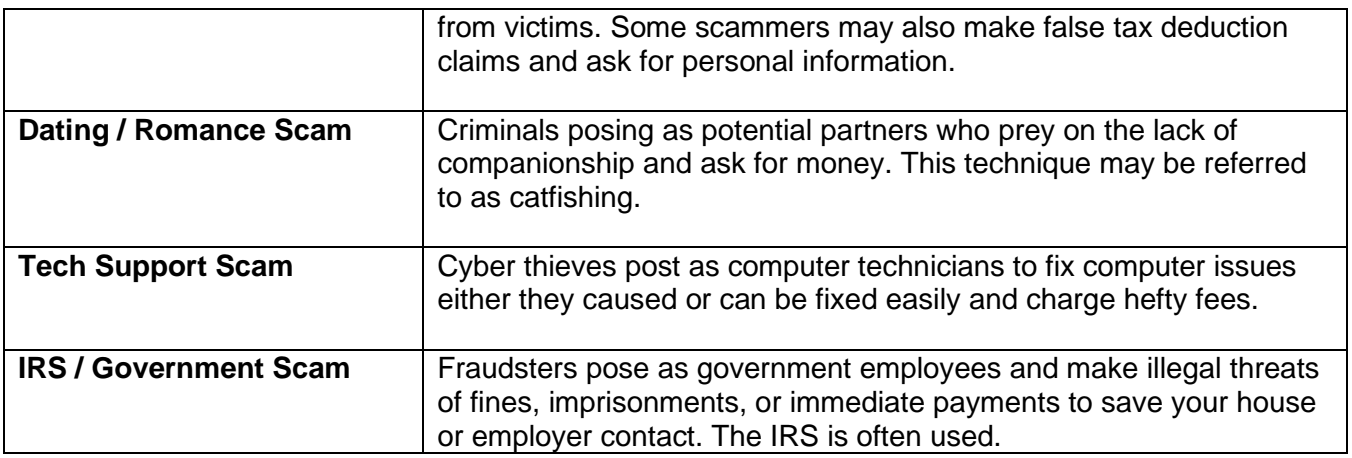

### <span id="page-17-0"></span>Identity Theft

*Identity theft or identity fraud* is criminal activity involving an imposter stealing personal information to form another identity of you. Typically, the personal information includes social security number, name, home address, etc. This is the information usually required to apply for a credit card, get a tax return, or access other accounts.

Identity theft can happen to anyone, but senior citizens and children under 18 are the most vulnerable. According to The Federal Trade Commission's 2017 Consumer Sentinel Network Report, these were the most common types of identity theft:

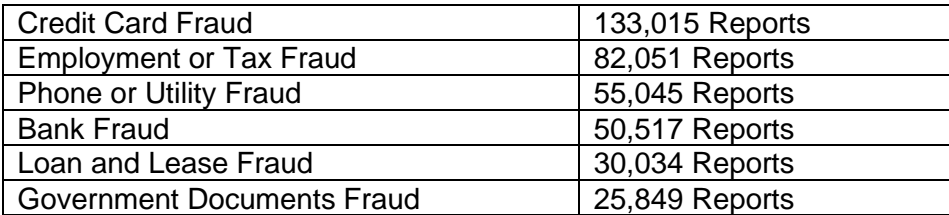

#### **Signs of Identity Theft**

- Your financial statements look strange or unauthorized withdrawals have occurred
- You get notifications from financial, social media or other accounts of unauthorized activity
- Your credit report has unfamiliar accounts or activity
- Your bills are missing or stop coming through mail or email
- Loss of services including utilities, phone, or cable
- You suddenly start receiving calls form debt collectors
- Your medical insurance shows either claims denied or bills you did not obtain
- You cannot file your taxes because someone else did in your name or you didn't get a refund
- There is a warrant for your arrest
- Merchants suddenly do not accept checks from you

#### **Steps to take if you think your identity has been stolen**

- 1. Immediately call the business or organization where the fraud has occurred
- 2. Notify your credit card companies, banks, and any other financial institutions
- 3. Report any identity theft to the Federal Trade Commission (FTC)<https://reportfraud.ftc.gov/#/>
- 4. File a report with your local police station
- 5. Notify all three major credit bureaus or agencies, get copies of current credit report, and ask them to place a fraud alert on your accounts

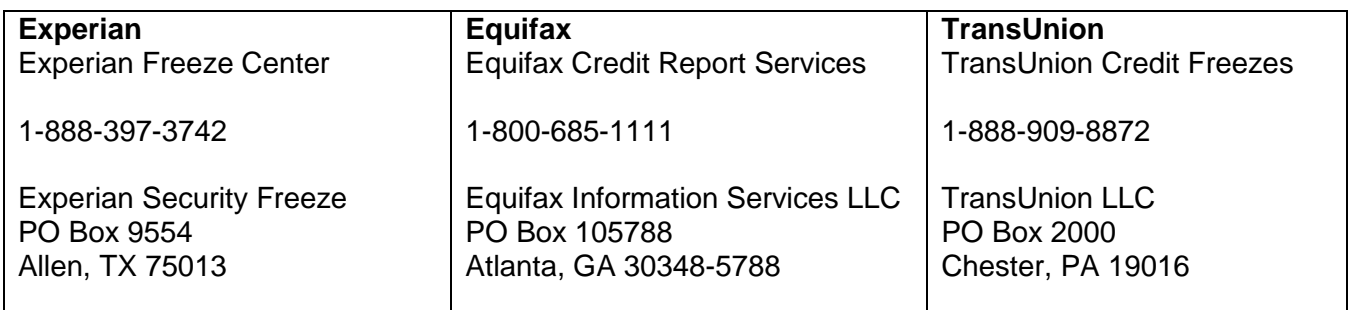

#### **Additional Ways to Protect your Identity**

- Review your financial statements monthly.
- Review your credit reports annually. For a free credit report, go to annualcreditreport.com.
- Be aware of skimmers at ATMs, Gas Station Pumps, or any place you insert your debit or credit card. Skimmers are placed over or around the card insertion box and collects your card's information.
- Shred any personal documents; dispose of medication bottles appropriately.
- Consider purchasing Identity Protection Services, especially if you have already been compromised. Here is a sample of a few:

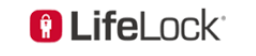

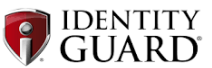

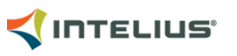

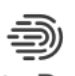

**Identity Defense** 

### <span id="page-18-0"></span>Tech Caregiver Q&A

• *? If not, why?*

#### **Possible questions to participants**

- *Have you, or do you know someone who has been scammed?*
- *How do you respond to a scammer?*
- *Is it a good idea to try to find the scammer yourself?*
- *Should I discuss a suspicious activity with a friend?*
- *Was this section helpful? If not, why?*

#### **Possible questions from participants**

- *If I get scammed, do I lose everything or will I get reimbursed?*
- *What should I ask a company to see if they are a scam or not?*
- *Should I contact the Better Business Bureau?*
- *If I suspect a friend is being scammed, what should I do??*

## <span id="page-19-0"></span>**Lesson 4: Social Media Safety and Awareness**

### <span id="page-19-1"></span>Social Media: Definition and Examples

*Social media* is any internet-based platform where users can share, view, and create video, audio and text media in a social environment.

Social media encompasses many apps and websites and is enjoyed by people around the world of all ages, including the elderly population; however, it can also be a tool for cyber thieves to scam, exploit, compromise, and steal user's identity, money and/or personal information.

There are many different social media platforms that a person can join. Approximately 2.77 billion people used social media in 2019. Let's look at the platforms most commonly used by adults and seniors.

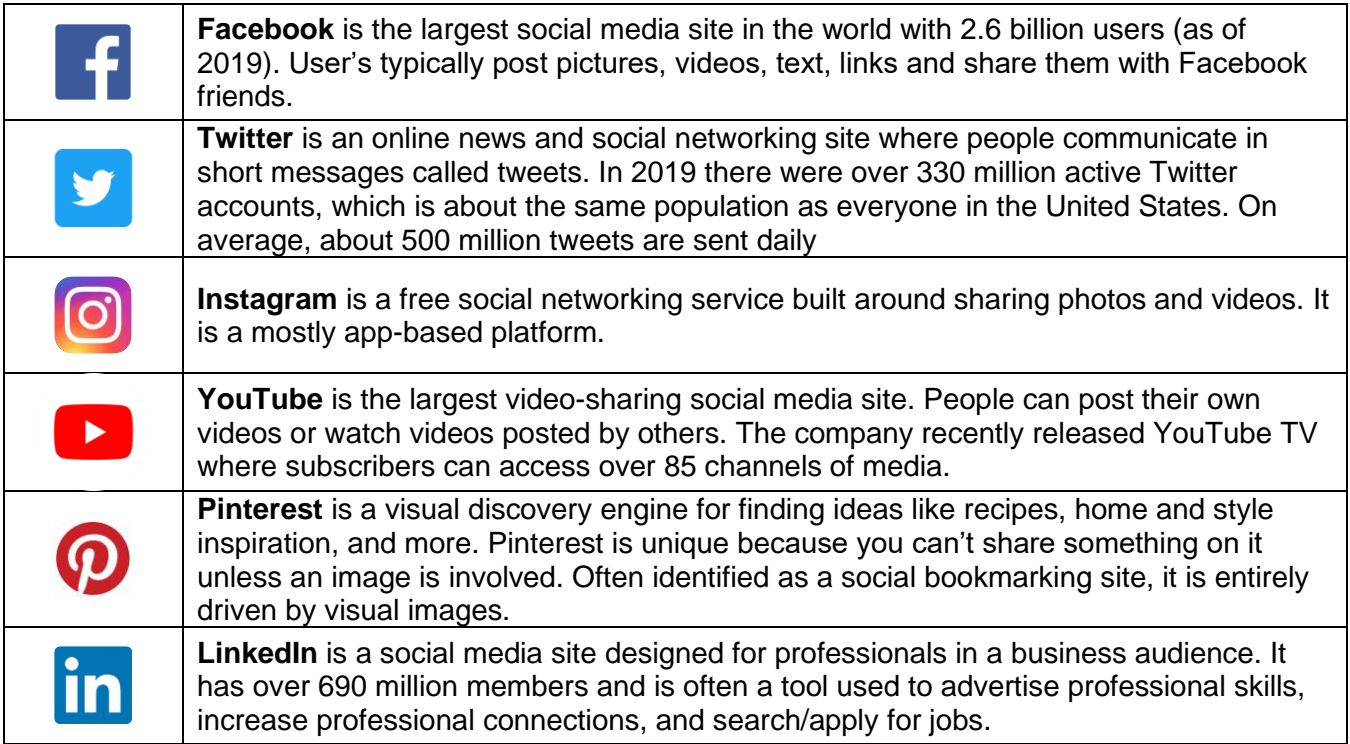

Here are a few more sites popular with senior citizens that you might encounter questions on from our workshop groups.

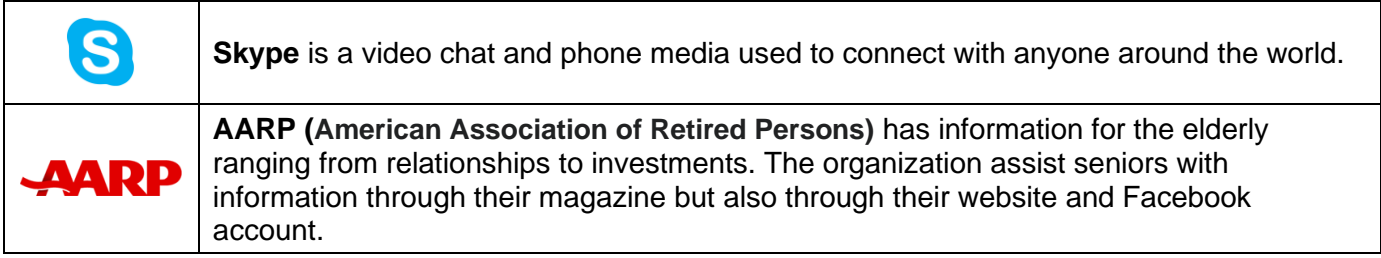

### <span id="page-20-0"></span>Social Media Privacy

Social media sites are a great way to stay connected to friends and family, and maybe even meet new people. However, social media sites are also home to many malicious actors and fake accounts whose intentions are bad.

Privacy settings allow you to limit the information other people can see and help keep your personal information protected. Since Facebook is one of the most popular social media sites, let's consider how a person would go about editing their privacy settings.

- Go to Settings & Privacy from the menu  $\rightarrow$  select Settings select Privacy
- From Privacy Shortcuts select Check a few important settings
- Follow the steps by clicking next and complete the Privacy Checkup.

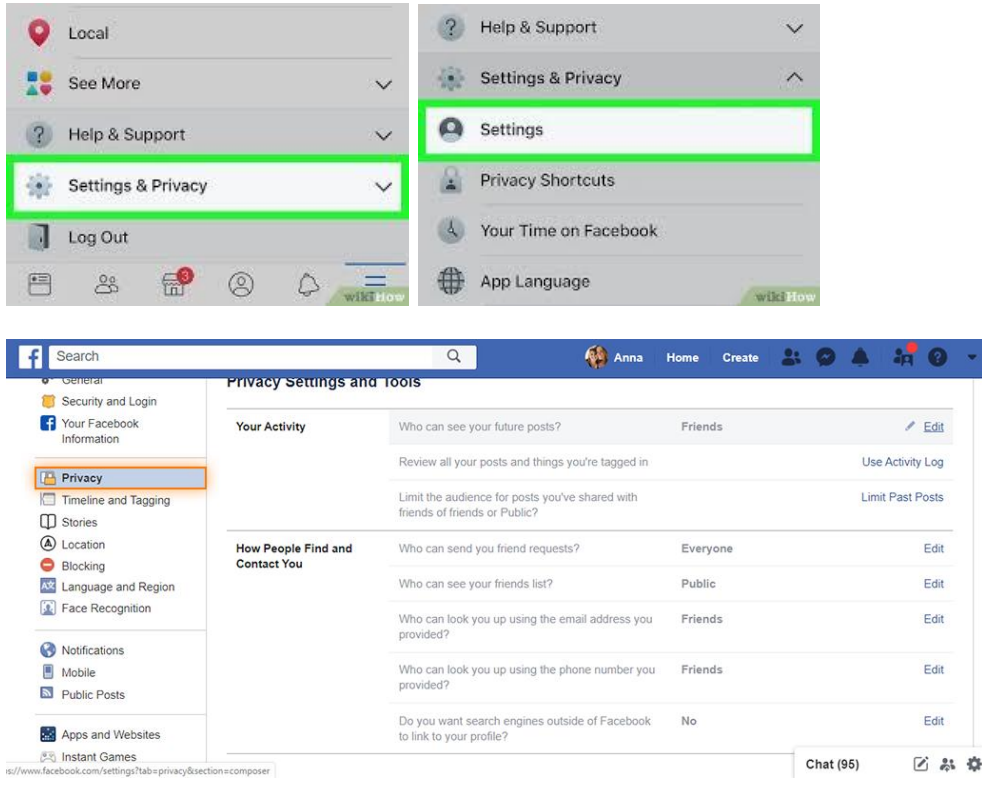

Most every social media platform allows you to customize your privacy settings. It is very important that you review the privacy settings periodically to understand if and how your information is being shared.

#### **Tips for Social Media Safety**

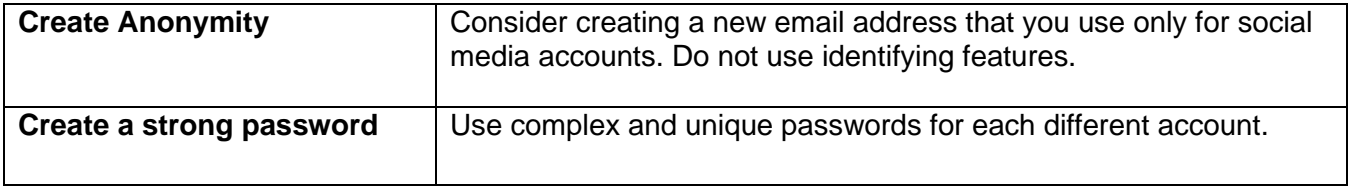

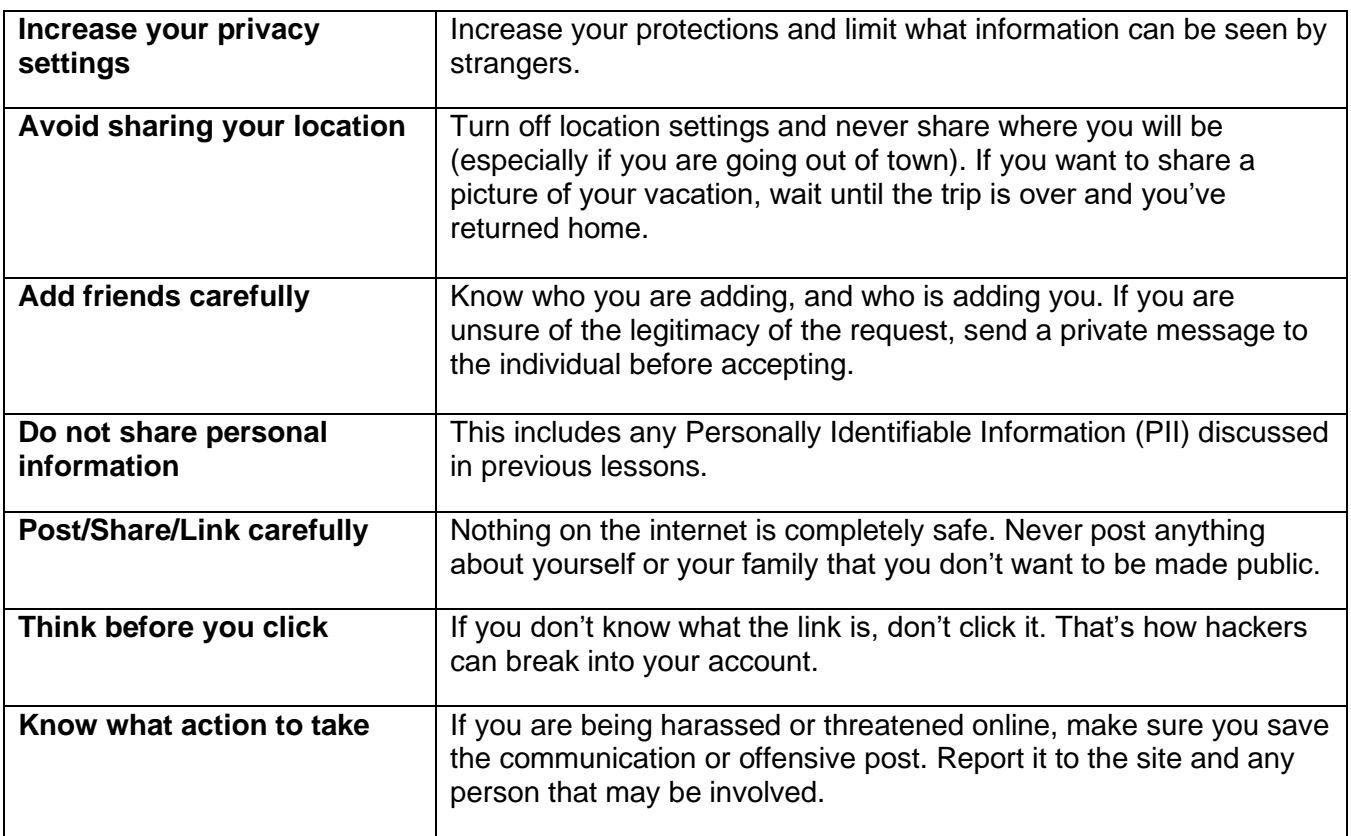

### <span id="page-21-0"></span>Online Dating Sites

Dating sites are a good way for senior citizens to meet new people and find companionship. In fact, in 2018 nearly 12 percent of seniors between the ages of 55 to 64 used online dating sites or mobile apps.

Scammers understand seniors are looking for companionship, with some vulnerable to the recent loss of a spouse, can sometimes be lonely and have feelings of abandonment. Often online dating is a new concept to seniors, so the more information they have the safer they can be, especially when it comes to catfishing.

*Catfishing is an online deception used by scammers often on dating sites where the scammer creates a fake dating profile to lure other seekers into a potential relationship.*

The imposters are often seeking money or gifts that exploits the vulnerabilities of some seniors. Some seniors have lost their retirement savings and even property over catfishing**.** In 2019, the FBI reported that catfishing (of all ages) scams cost Americans over \$475 million.

#### **Safety tips for Online Dating**

- Perform an internet search of any dating prospect to see what additional information you can find out about that person
- Search for the person on other social media sites
- Proceed getting to know someone at a pace that is comfortable for you. If the person seems pushy or aggressive to meet or gather personal information, that could be a red flag.
- Communicate and get to know the person via email, text, video chat or phone masking phone number, For example, you can type \*67 followed by the number you are calling to block your phone number on the caller ID
- When you finally meet an interest, meet him or her in a public setting only, let your friends know where you will be meeting them and give them information about your interest
- Do not respond to duplicate "Friend's Request" on Facebook. Check with friend before accepting

### <span id="page-22-0"></span>Social Media Scams

#### **Dummy profiles**

*Dummy profiles* are just what they sound like – fake profiles where a person claims to be somebody they are not. Dummy profiles are often used in catfishing. They can then impersonate a person whose information got stolen and reach out to you with some urgent financial emergency that requires you to make a wire transfer or they can lure you in with the promise of some brilliant business opportunity that will make you rich overnight.

Always be wary of online monetary requests from a friend or family member. Try contacting the friend in person before you proceed any further. Also, be careful about any friend request from a person who you are already friends with on that platform. Duplicate friend requests are a big red flag of dummy accounts.

### **Click-bait**

*Click-bait* refers to a photo or headline which is tailored to grab your attention and prompt you to click through to learn more. Clicking on such links can redirect you to an altogether different website with malicious content, which can download dangerous malware onto your device.

Here are some examples:

- "Justin Bieber's favorite keyboard shortcuts."
- "Why using shortcut keys can save you hundreds of dollars a day."
- "Keyboard shortcuts that won't make you look like an idiot."
- "Is not using shortcut keys making your gain weight?"

#### **Like-Jacking**

*Like-jacking* occurs when criminals post false Facebook "like" buttons to webpages. Users who click the button do not "like" the page, but instead download malware. Mindlessly clicking a "like" button can lead to downloading software and/or spreading spam.

#### **Sick Baby Hoax**

In a *sick baby hoax*, scammers use real pictures of sick and disabled children to manipulate people into donating money for emergency treatment. They then ask users to like and share such photos to raise awareness or money, thereby making the hoax spread faster.

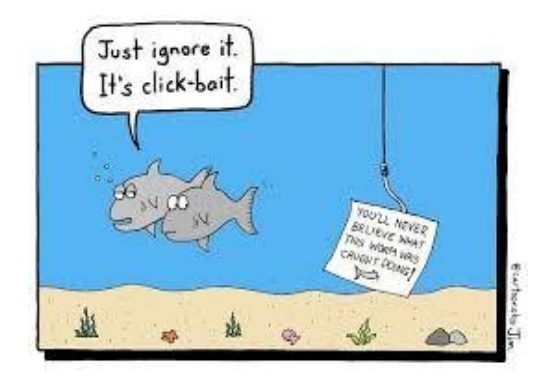

Families are often distressed to find that photos of their sick child are being misused in this manner, but most of the time there is very little they can do to stop the circulation of the post. The problem is that the scenario is false, and the scammer takes the money. GoFundMe pages or other charitable venues are often used. A good segue into the next topic.

#### **Charity Scam**

A *charity scam* occurs when cyber thieves prey on the good will of people to help those in need by creating fake charitable or fundraising sites. The sites can be to donate items such as phones, money, or other items. The example in the CyberGenerations Self-Paced Guide mentions a scenario where the scammer says they are working with a charitable organization and request you to either place the order of phones on your account, or even go to the store and ship the phones to their address. The money for the order appears as an ACH pending transfer on your account, but when you order the phones, the money disappears.

So before purchasing, sending, or pulling out the plastic to donate, do some research to question the legitimacy of the charity. Here are some tips:

- Verify the charity: visit the charity's website, call the charity, or contact the Better Business Bureau (BBB).
- Do not open suspicious emails requesting donations. Do not click on any links. If a charity thanks you for donating last year, but you didn't, do not donate to the charity.
- If you suspect a charity is questionable contact the FCC Complaint Center.
- Do your research. There are charity watchdog groups called CharityWatch, CharityNavigator, and Wise Giving Alliance, which are all run by the BBB.
- If a charity is aggressive, pushy or demands money immediately, hang up.
- Be aware of payment method. If the charity request, gift cards, cash, or wire transfers, it may not be legitimate.

### <span id="page-23-0"></span>Social Media Etiquette

*Social media etiquette* is a set of guidelines and social tools used to maintain the reputations of individuals and the ethical interactions with others on the internet.

Social media etiquette is important for the following reasons:

- 1. To preserve your reputation. Refrain from derogatory remarks, profanity, or illegal activity.
- 2. To prevent saying something you will regret later.
- 3. To be a supporter among your friends and peers.
- 4. To help you to stay on task and focus on the issue at hand.
- 5. To set a good example for others, especially in a chatroom comment section.

#### **Practicing good social media etiquette:**

- **Don't Overshare:** Keep the personal information you share to a minimum.
	- o Do not announce vacation details.
	- o Do not share information about other people.
	- o Do not share financial information or any sensitive data on social media.
- **Comment and Post Carefully:** Be careful with personal comments which may affect your relationships.
	- o Consider how your comments may be perceived before posting them.
	- $\circ$  If you think that one of your friends might be interested in a post, send them a message rather than tagging them in the post.
	- o When posting online, try not to flood people's feed. Post responsibly.
	- o Don't get into arguments online. Respect the right of other people to express their opinion.
	- o Don't use ALL CAPS. Using all caps may imply yelling and may be rude.
- **Cautiously Share Photos and Videos**
	- o Do not repost someone's media without permission.
	- o Ask before you post pictures you take of other people.
- **Be Wary of the Friends You Keep:** It's best to only accept friend requests from people you know.
	- $\circ$  Cyber criminals often send false friend requests to gain personal information.

### <span id="page-24-0"></span>Tech Caregiver Q&A

#### **Possible questions to participants**

- *Why is social media etiquette important?*
- *How can I see if a charity is legitimate?*
- *What are some rules with online dating?*
- *A friend of mine sent me another friend request. What should I do?*
- *Was this section helpful? If not, why?*

**Possible questions from participants**

- *What if other people don't practice good social media etiquette towards me?*
- *Is it safe to have multiple social media accounts?*
- *How much information about myself should I put in profile?*
- *Is it safe to play games on an app or social media?*

## <span id="page-25-0"></span>**Lesson 5: Cybersecurity Resources**

There are resources in place to help assist those individuals who find that they have been a victim of identity theft or any other type of scam or cybersecurity breach.

#### <span id="page-25-1"></span>Government Resources

The federal government offers a variety of recourses to help protect individuals who may have fallen victim to a cybercrime.

#### **General Resources**

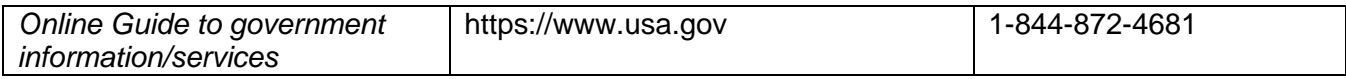

#### **Legal Assistance**

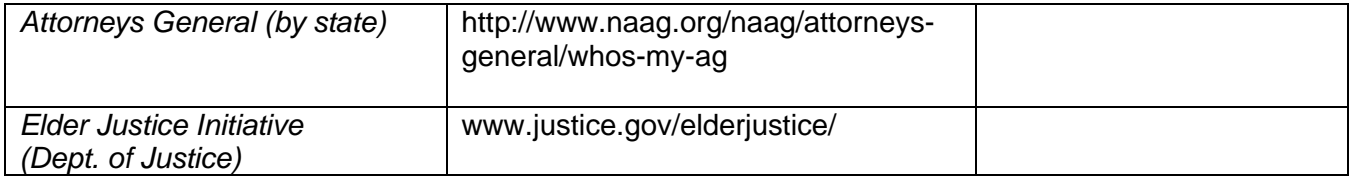

#### **Reporting phishing attempts and scams**

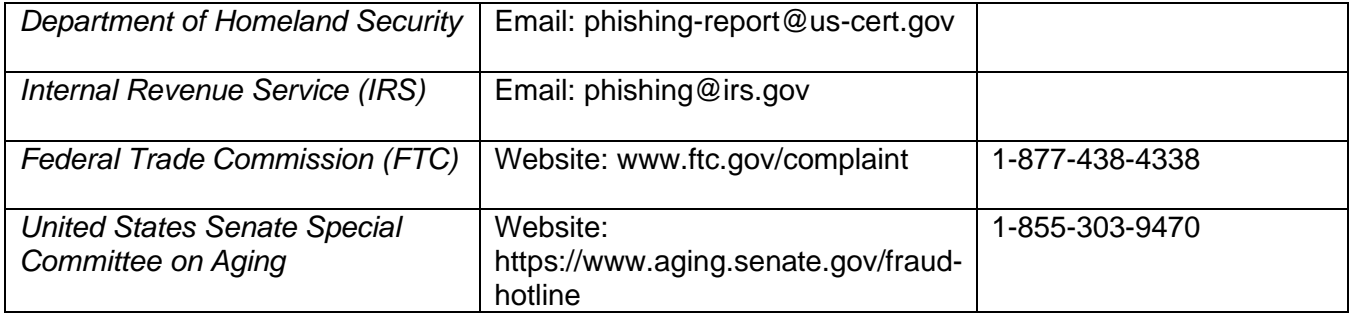

#### **Reporting Tax Fraud or Identity Theft**

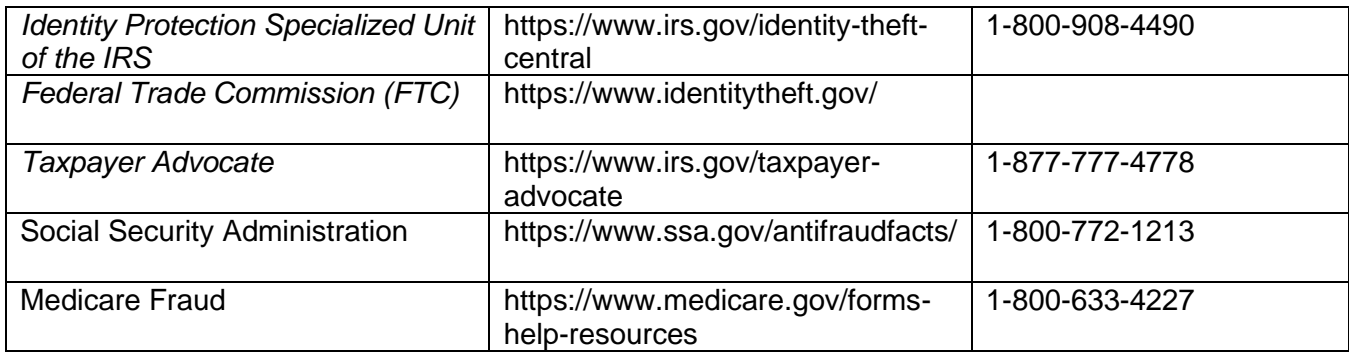

#### **Register Phone Number for Do Not Call List (Reduce telemarking calls)**

Visit www.donotcall.gov or call 1-888-382-1222 from the phone number you want to register. You will get fewer telemarketing calls within 30 days of registering your number.

### <span id="page-26-0"></span>Aging Services Divisions

Aging Services Divisions provide and support a broad range of services and programs for older adults and their families. Each state (and sometimes individual counties within states) have their own aging services division. If an individual is looking for information about the Aging Services in their state or territory, they can do a Google search for "[state/territory] aging services division."

#### <span id="page-26-1"></span>AT&T Customer Resources

AT&T is a proud supporter of CyberPatriot's CyberGenerations program. For their tips on outsmarting the bad guys and staying protected, visit *AT&T's Cyber Aware* website at https://about.att.com/pages/cyberaware.

Those individuals who are AT&T customers may want to consider downloading the AT&T Mobile Security and AT&T Call Protect apps on their mobile devices. These free mobile apps can help protect against fraudulent activity.

#### **AT&T Call Protect:**

- Automatic Fraud Blocking detects and blocks calls from likely fraudsters.
- Spam Risk Blocking blocks or sends to voicemail calls identified as Spam
- Nuisance Call Warnings provide a heads up on potential nuisance calls with warnings of telemarketers, account services and more.
- Unknown Callers sends callers not in your contact list to voicemail.
- Personal Block List lets you block specific unwanted calls. \*
- Caller ID identifies unknown caller details. \*
- Reverse Number Lookup† provides details when you enter a U.S. number. \*

#### **AT&T Mobile Security**:

- Device Security helps protect your data from mobile threats.
- Breach Reports alert you to company data breaches.
- Secure Wi-Fi VPN helps protect your data over open (unencrypted) Wi-Fi. \*
- Wi-Fi Alerts warn you if a Wi-Fi network may be dangerous to your privacy. \*
- Personal ID Monitor notifies you if your personal information is found on the dark web. \*
- Theft Alerts notify you if suspicious activity is detected. \*
- Safe Browsing analyzes and warns you about suspicious websites. \* 49

\* Available with premium version – \$3.99 per month for bundle of A&T Call Protect Plus and AT&T Mobile Security Plus together

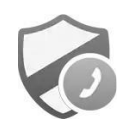

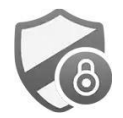

### <span id="page-27-0"></span>**Tech Caregiver Certification Quiz**

Now that you have completed the Tech Caregiver Training Course, it is time to take the certification quiz. Upon successful completion of the quiz, you will be able to immediately download your Tech Caregiver Certification.

**Click [HERE](https://www.classmarker.com/online-test/start/?quiz=9y660ec4fe74e037) to access the quiz (with instructions).**

### <span id="page-27-1"></span>**Appendix: Glossary of Cybersecurity Terms**

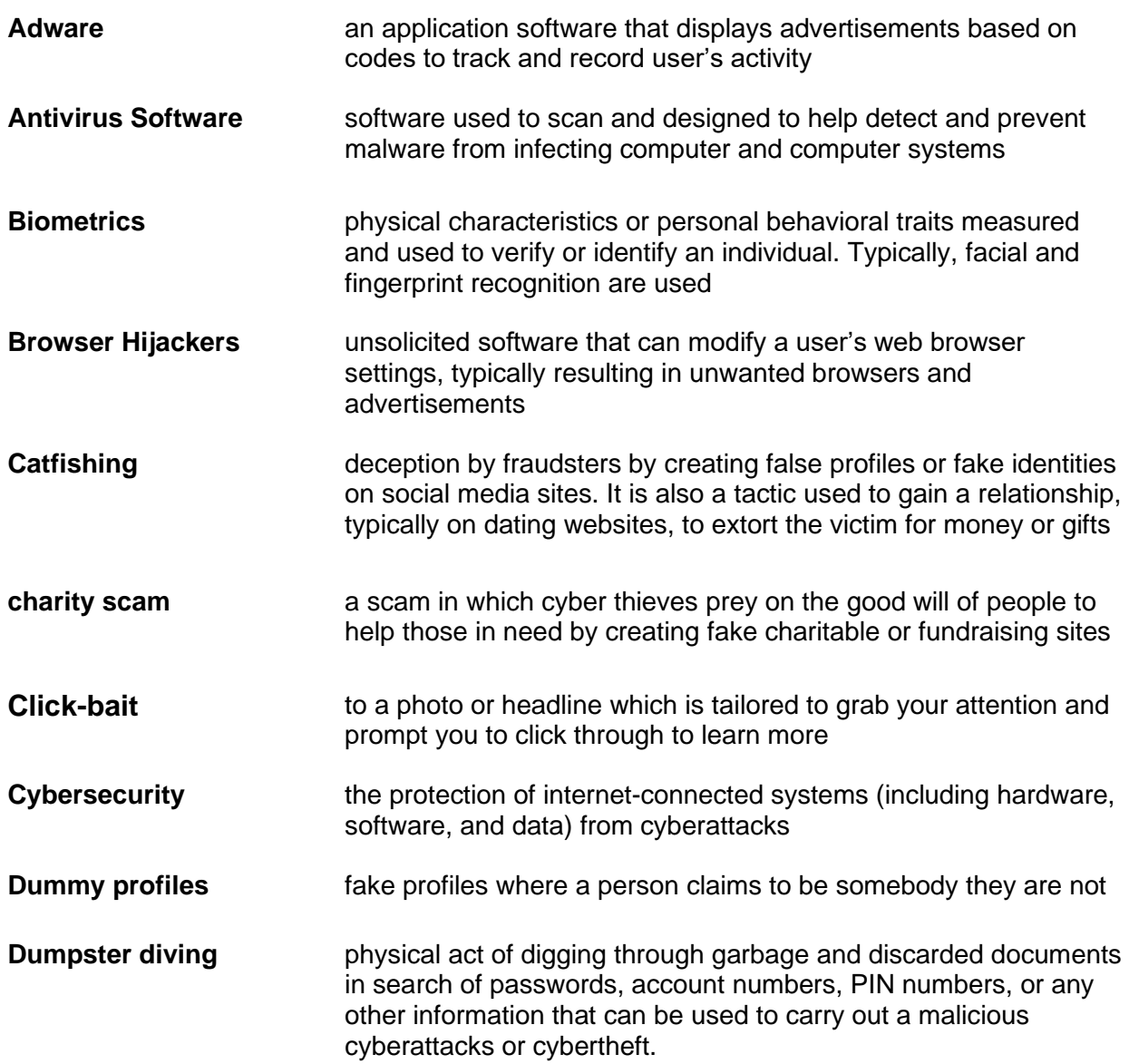

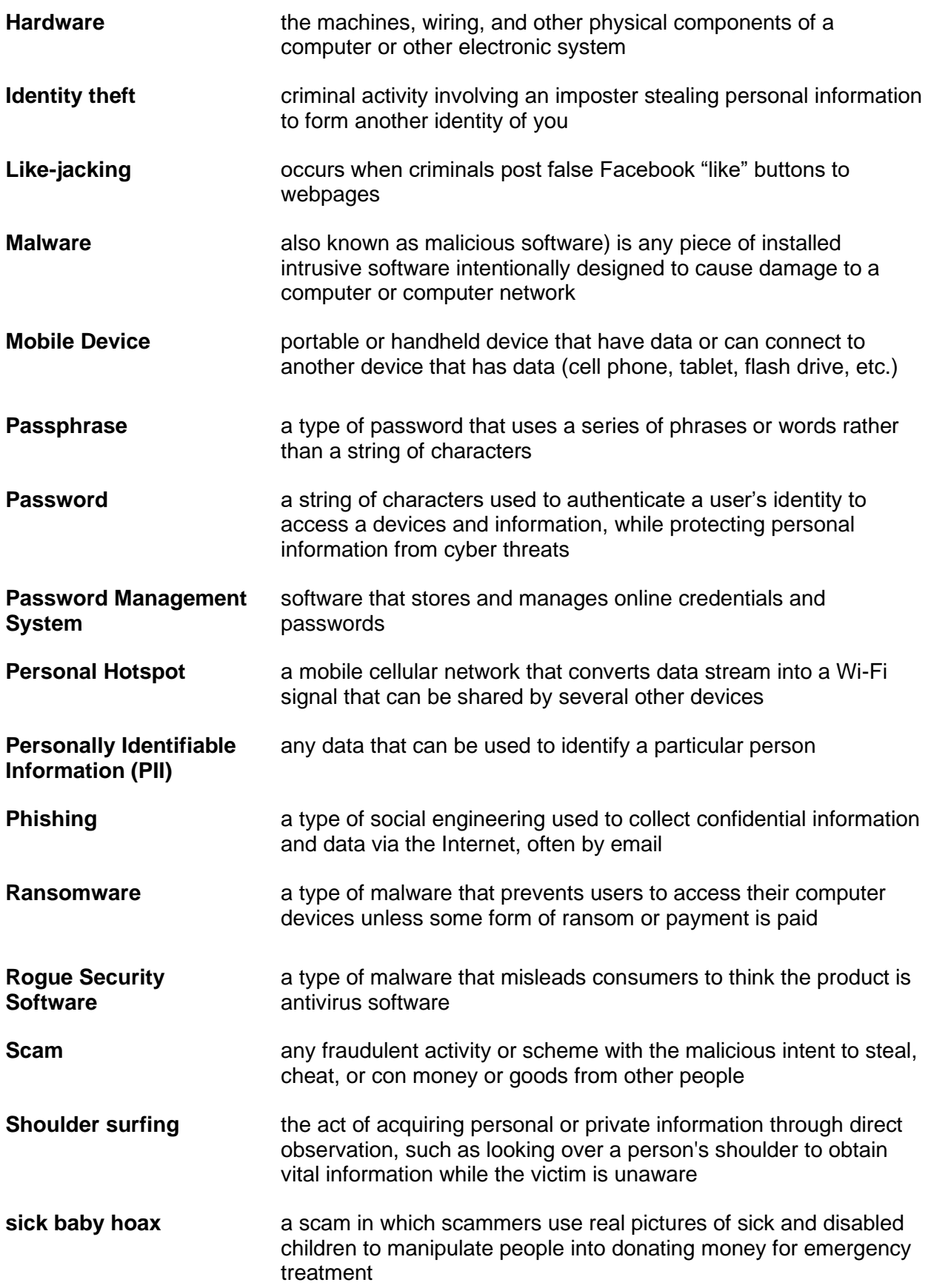

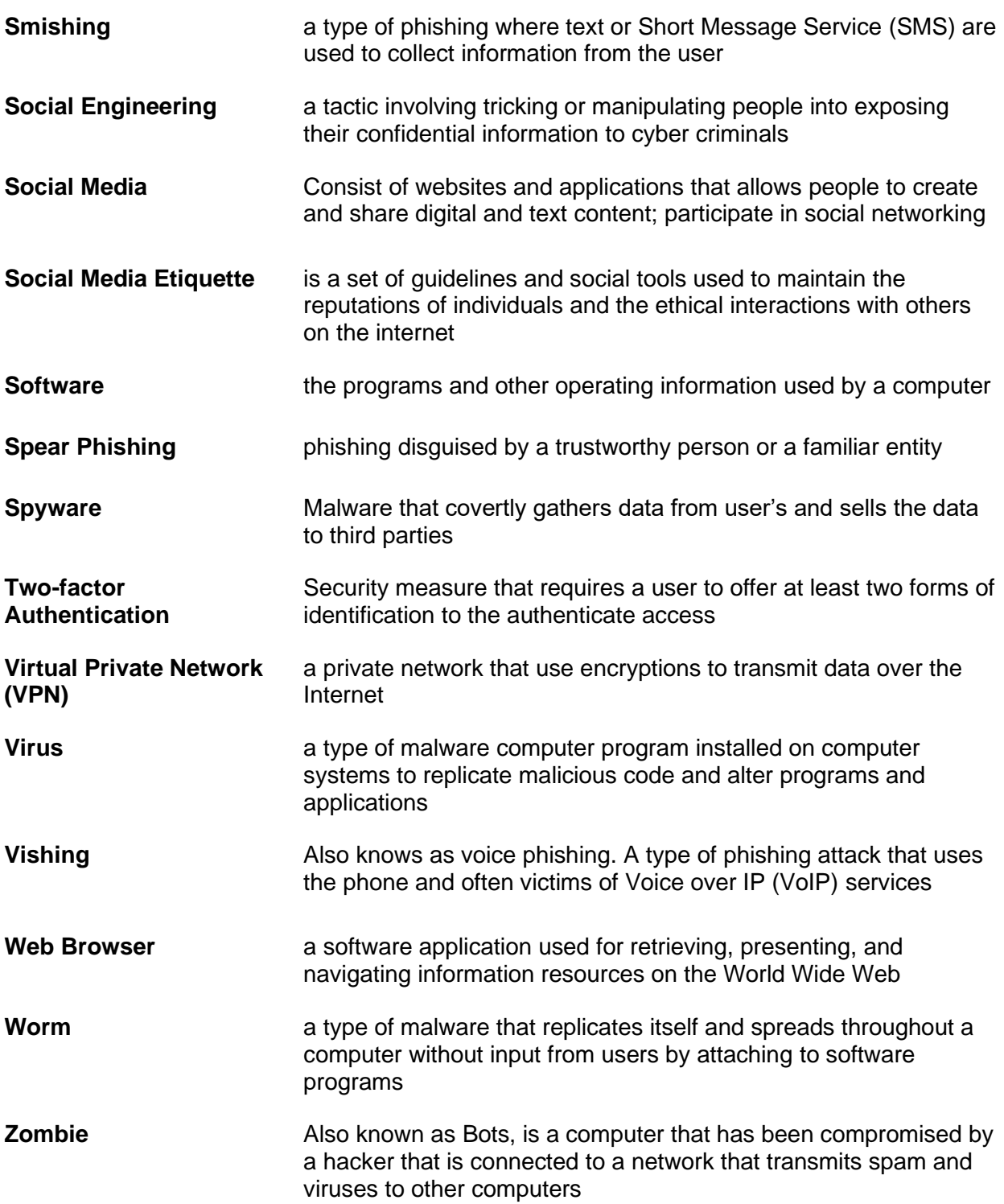